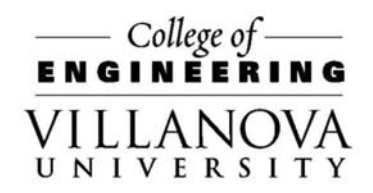

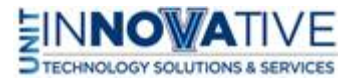

Podium Apple TV for MacBook

Use Crestron Control Panel

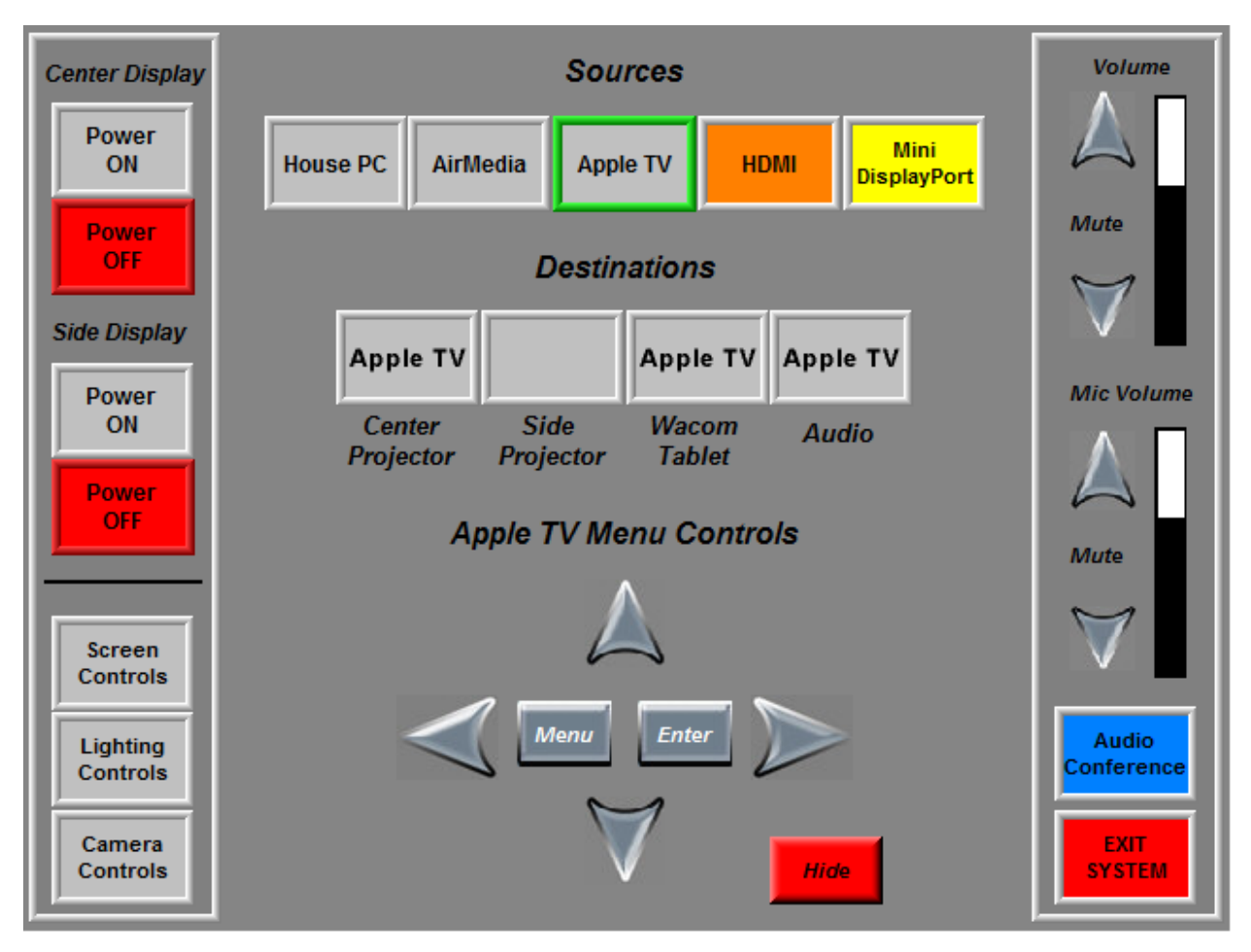

- Power ON System
- Select source Apple TV
- Click Apple TV source and click the Destination Projector
- Make sure Apple TV source is also displayed under Audio in Destinations
- Connect MacBook Wireless connection to the Airplay network. Password is on the screen L3tm31n!

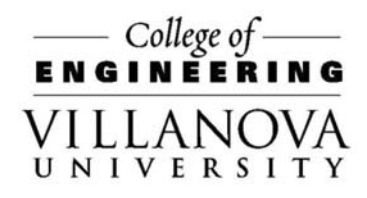

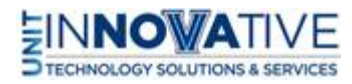

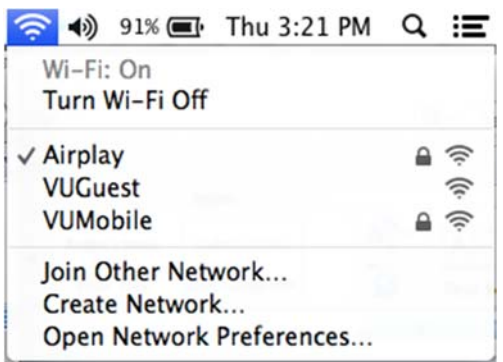

On the MacBook device choose the Airplay device for the room

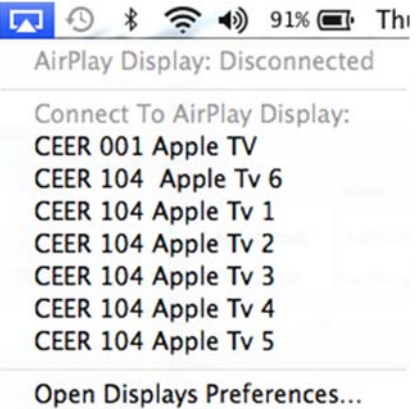

Enter Code that is on the Projector Screen

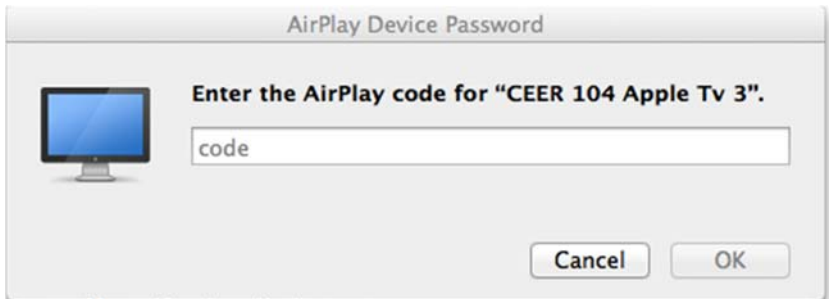